**1**

Connect and plug in. Connectez et branchez. Anschließen und einstecken. Aansluiten en stekker in stopcontact.

Select your language and country. Sélectionnez votre langue et votre pays. Sprache und Land wählen.

Taal en land selecteren.

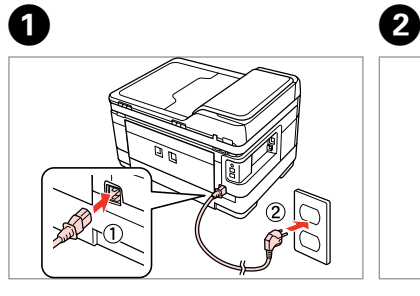

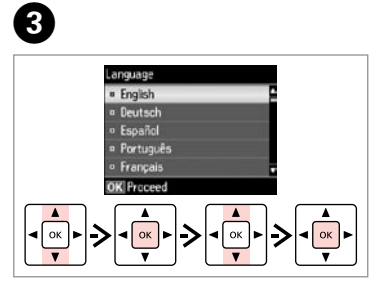

- Lift and turn on.
- Soulevez et mettez sous tension.
- Anheben und einschalten.
- Optillen en aanzetten.

Do not open the ink cartridge package until you are ready to install it in the printer. The cartridge is vacuum packed to maintain its reliability.

N'ouvrez pas l'emballage contenant la cartouche tant que vous n'êtes pas prêt à l'installer dans l'imprimante. La cartouche est conditionnée sous vide afin de garantir sa qualité.

- **Hier starten**
- NL **Hier beginnen**

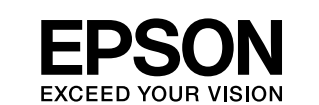

**Warnings must be followed carefully to avoid bodily injury.** Avertissement à suivre à la lettre pour éviter des blessures corporelles. Warnungen sind genau einzuhalten, sonst droht Verletzungsgefahr. Waarschuwingen moet u zorgvuldig opvolgen om letsel te voorkomen.

Öffnen Sie die Tintenpatronenpackung erst, wenn die Tintenpatrone im Drucker installiert werden kann. Um eine gleichbleibende Zuverlässigkeit zu gewährleisten, ist die Tintenpatrone vakuumverpackt.

pestel<br>akelen en<br>len<br>**2** Konfigurieren Het toestel inschakelen en instellen

Open de verpakking van de cartridge pas op het moment waarop u de cartridge wilt installeren. De cartridge is vacuümverpakt om de betrouwbaarheid te waarborgen.

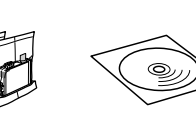

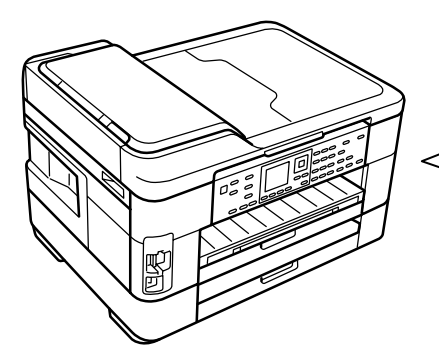

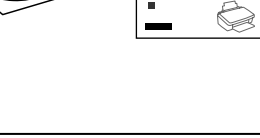

 $\bm{Q}$  and  $\bm{\Theta}$ n. dd. vvv  $\overline{3}1.01.20$  $\frac{1}{\sqrt{\frac{1}{\sqrt{1}}}}$  $\left| \cdot \right|$  $-9$  wxyz Select time format.

Contents may vary by location. Le contenu peut varier d'un pays à l'autre. Inhalt kann je nach Auslieferungsort variieren. Inhoud kan per land verschillen.

Printed in XXXXXX

© 2011 Seiko Epson Corporation. All rights reserved.

## WF-7515/WF-7525

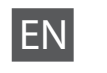

EN **Start Here**

Démarrez ici

Unpacking Déballage Auspacken Uitpakken

> Remove all protective materials. Retirez tous les matériaux de protection. Alle Schutzmaterialien entfernen. Beschermmateriaal verwijderen.

> > Öffnen. Openen.

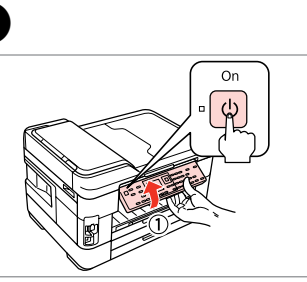

Turning On and Setting Up

Mise sous tension et configuration Einschalten und

dges installe Cartridges Installation des cartouches d'encre Installieren der Tintenpatronen Cartridges installeren

- Select.
- Sélectionnez.
- Wählen.
- De gewenste instelling selecteren.

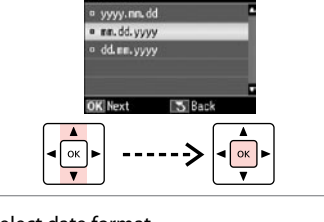

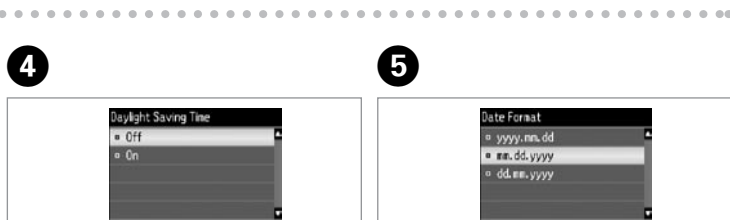

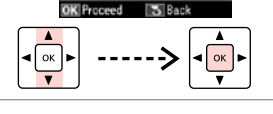

Select date format. Sélectionnez le format de la date. Datumsformat wählen. Datumnotatie selecteren.

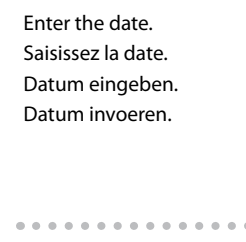

 $\overline{(\overline{0})}$ 

 $\boldsymbol{\Theta}$ 

 $-0.000$ 

Sélectionnez le format de l'heure. Zeitformat wählen. Tijdnotatie selecteren.

- Enter the time.
- Saisissez l'heure.
- Zeit eingeben.
- Tijd invoeren.

Go to the next section. Passez à la section suivante. Mit nächstem Abschnitt fortfahren. Naar volgend gedeelte.

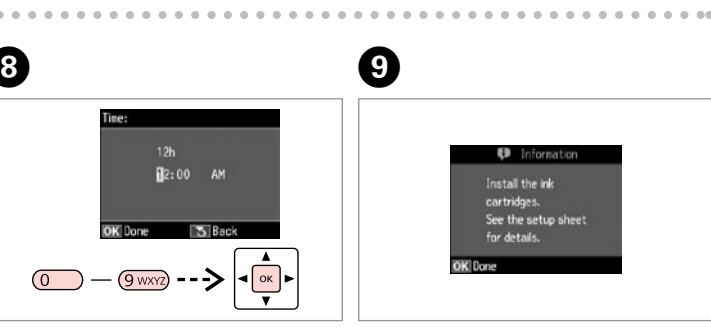

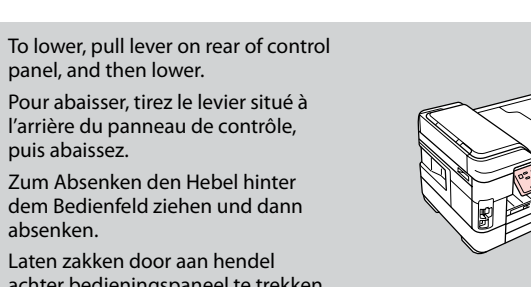

achter bedieningspaneel te trekken. Nu kan het paneel omlaag.

Maschinenlärminformations-Verordnung 3. GPSGV: Der höchste Schalldruckpegel beträgt 70 dB(A) oder weniger gemäss EN ISO 7779.

Das Gerät ist nicht für die Benutzung im unmittelbaren Gesichtsfeld am Bildschirmarbeitsplatz vorgesehen.<br>Um störende Reflexionen am Bildschirmarbeitsplatz zu vermeiden, darf dieses Produkt nicht im<br>unmittelbaren Gesichtsf

EEE Yönetmeliğine Uygundur.

Обладнання відповідає вимогам Технічного регламенту обм речовин в електричному та електро<br>речовин в електричному та електро

## **Информация об изготовителе** Seiko Epson Corporation (Япония)

Юридический адрес: 4-1, Ниси-Синздюку, 2-Чоме, Синздюку-ку, Токио, Япония Срок службы: 3 года

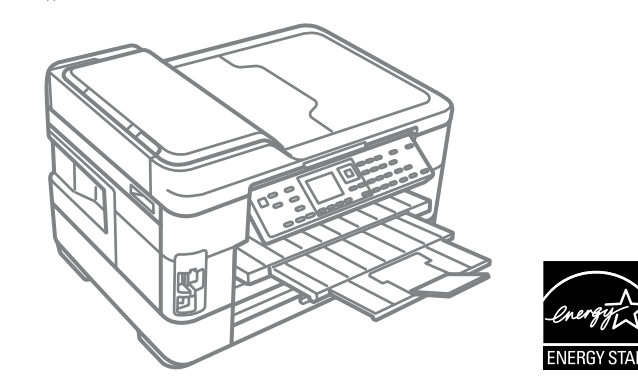

Secouez et déballez. Schütteln und auspacken. Schudden en uitpakken.

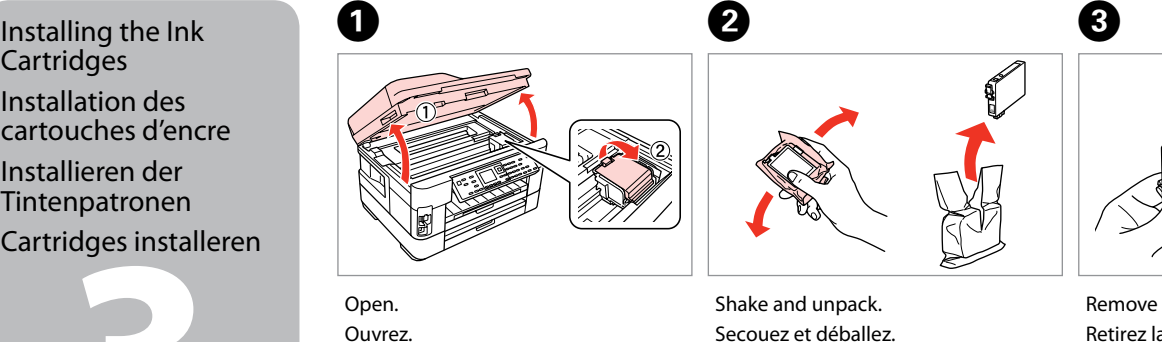

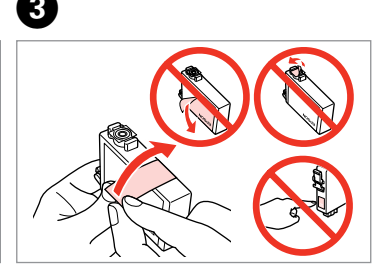

Remove yellow tape. Retirez la bande adhésive jaune. Gelbes Band entfernen. Gele tape verwijderen.

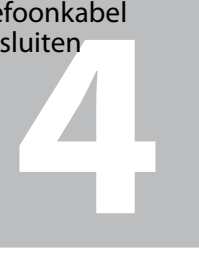

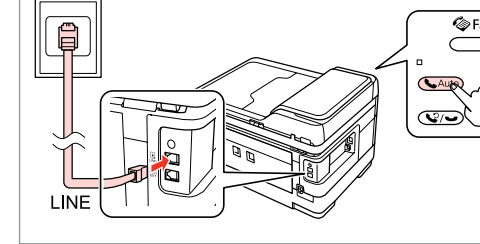

Telefoonkabel aansluiten

Zie "Aansluiting op een telefoonlijn" in de *Basishandleiding*

voor informatie over het aansluiten van een telefoon of antwoordapparaat.

Select **a** or **a**. Sélectionnez **a** ou **a**. **a** oder **b** wählen. Selecteer  $\bullet$  of  $\bullet$ .

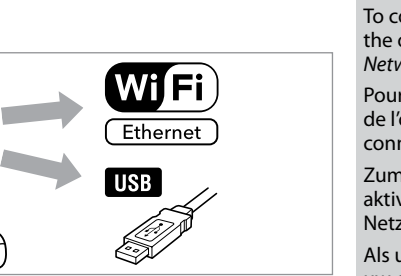

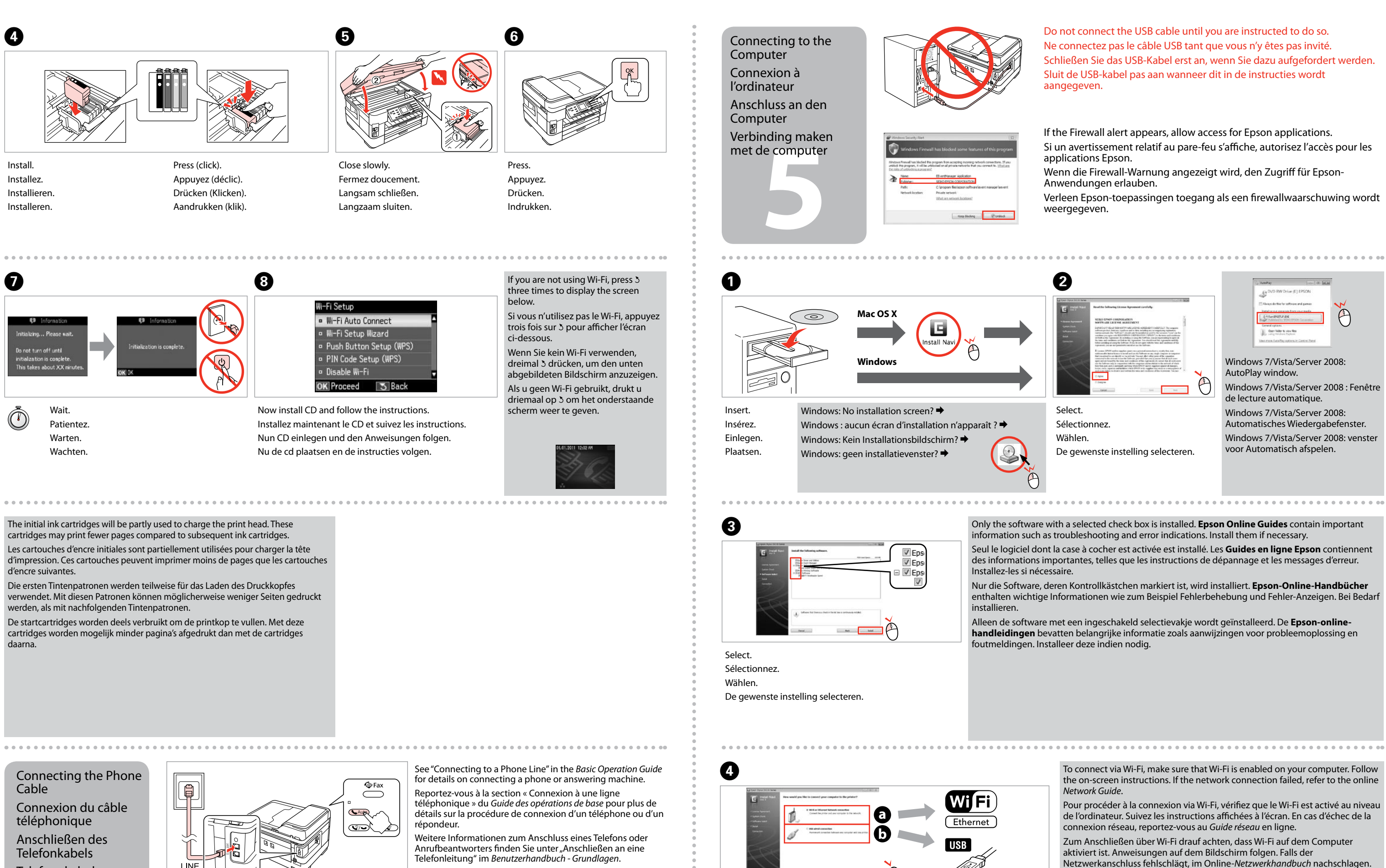

Connect, then turn on auto answer.

Procédez à la connexion et activez la fonction de réponse automatique.

Verbinden und dann automatische Antwort aktivieren. Aansluiten en automatische beantwoording aanzetten.

Als u verbinding wilt maken via Wi-Fi, controleert u of Wi-Fi is ingeschakeld op uw computer. De instructies op het scherm volgen. Als de netwerkverbinding mislukt, raadpleegt u de online *Netwerkhandleiding*.

**1**

**3**

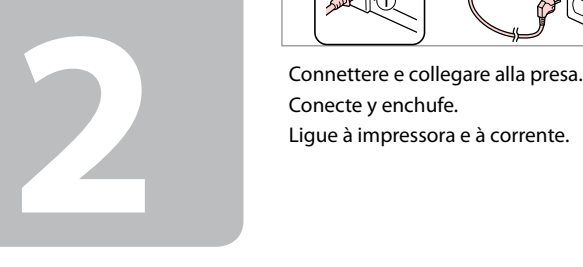

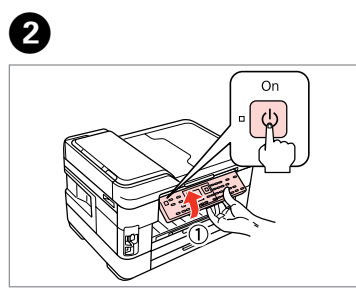

Selezionare la lingua e il paese. Seleccione su idioma y su país. Seleccione a sua língua e o país.

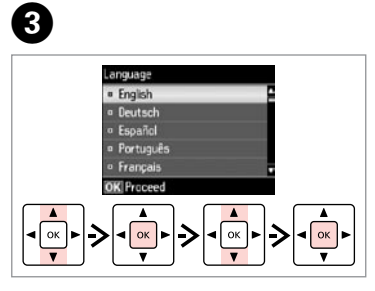

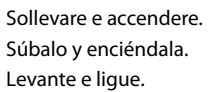

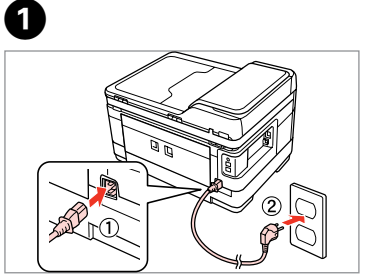

Non aprire la confezione della cartuccia di inchiostro fino a quando non si è pronti per la sua installazione nella stampante. La cartuccia viene fornita in confezione sottovuoto per preservarne l'affidabilità.

- ES **Para empezar**
	- **Começar por aqui**

No desembale el cartucho de tinta hasta que vaya a instalarlo en la impresora. Está envasado al vacío para conservar todas sus propiedades.

**W** Osservare attentamente le avvertenze per evitare danni alla persona. configurazione Encendido e

Abra apenas a embalagem do tinteiro quando estiver pronto para o instalar na impressora. O tinteiro é embalado em vácuo para manter a sua fiabilidade.

Il contenuto può variare a seconda dell'area. El contenido varía según la región. O conteúdo varia em função do país.

## WF-7515/WF-7525

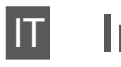

IT **Inizia qui**

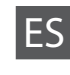

Maschinenlärminformations-Verordnung 3. GPSGV: Der höchste Schalldruckpegel beträgt 70 dB(A) oder weniger gemäss EN ISO 7779. Das Gerät ist nicht für die Benutzung im unmittelbaren Gesichtsfeld am Bildschirmarbeitsplatz vorgesehen.<br>Um störende Reflexionen am Bildschirmarbeitsplatz zu vermeiden, darf dieses Produkt nicht im<br>unmittelbaren Gesichtsf

Siga atentamente las advertencias para evitar lesiones. Tem de seguir este símbolo com cuidado para evitar ferimentos.

Disimballaggio Desembalaje Desembalagem

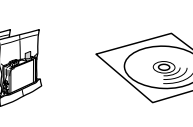

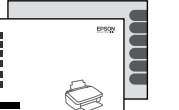

Rimuovere tutti i materiali protettivi. Retire los materiales de protección. Retire todos os materiais de protecção.

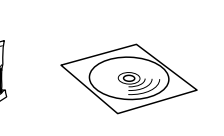

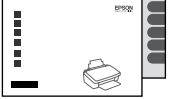

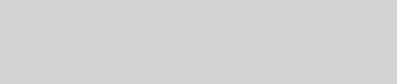

. . . . . . . . . . . . .

Accensione e

речовин в електричному та електр<br>речовин в електричному та електр **Информация об изготовителе**

instalación Ligação e instalação

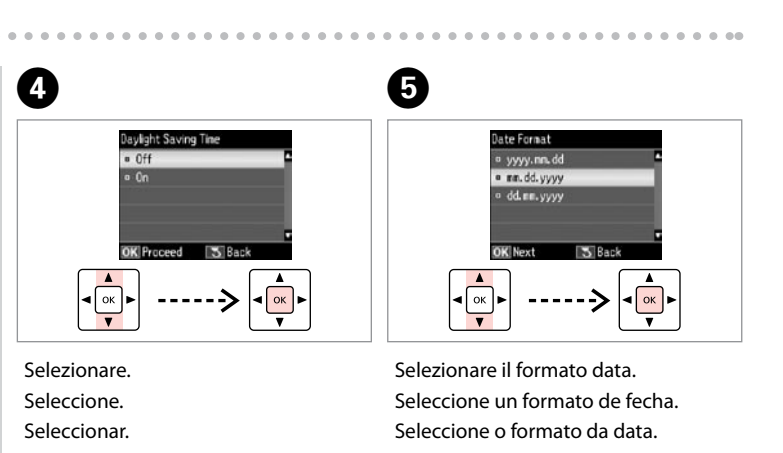

Escriba la fecha. Insira a data.

 $\boldsymbol{\Theta}$ 

 $0.0000$ 

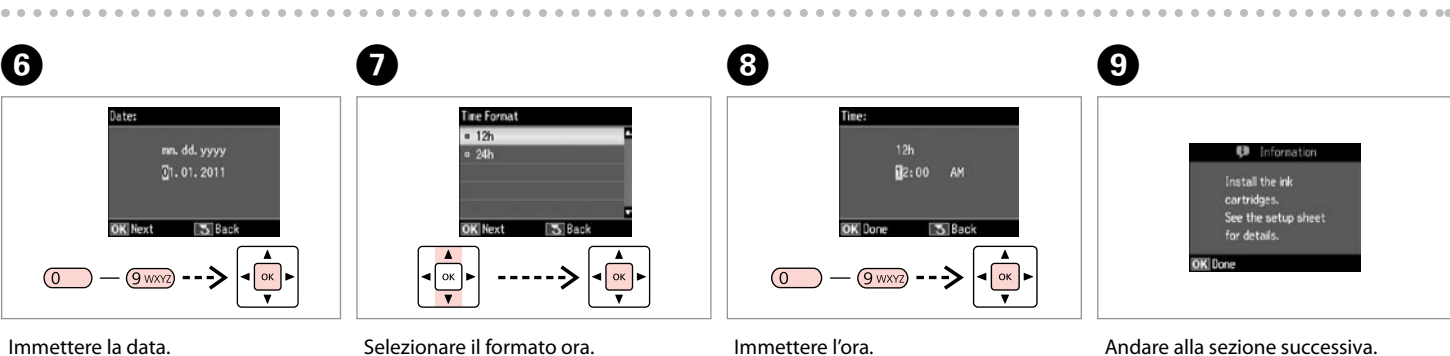

Selezionare il formato ora. Seleccione un formato de hora. Seleccione o formato da hora.

Immettere l'ora. Escriba la hora.

Insira a hora.

Andare alla sezione successiva. Vaya a la siguiente sección. Avance para a secção seguinte.

## Per abbassare, tirare la leva sul retro del pannello e quindi abbassare. Para bajar el panel de control, tire de la palanca que tiene detrás y luego bájelo. Para baixar, puxe a alavanca na parte posterior do painel de controlo e baixe.

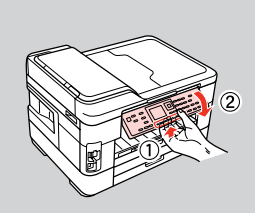

EEE Yönetmeliğine Uygundur.

**Информация об изго<br>Seiko Epson Corporatio** 

Обладнання відповідає вимогам Технічного регламенту обмеження використання деяких небезпечних

Юридический адрес: 4-1, Ниси-Синздюку, 2-Чоме, Синздюку-ку, Токио, Япония

Срок службы: 3 года

Aprire. Abra. A

Abra.

Agitare e disimballare. Agite y desembale. Agite e desembale.

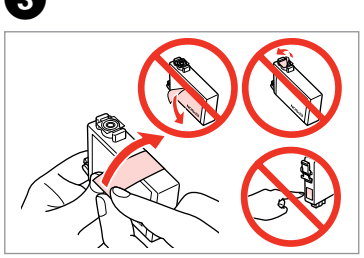

Rimuovere il nastro giallo. Retire el precinto amarillo. Retire a fita amarela.

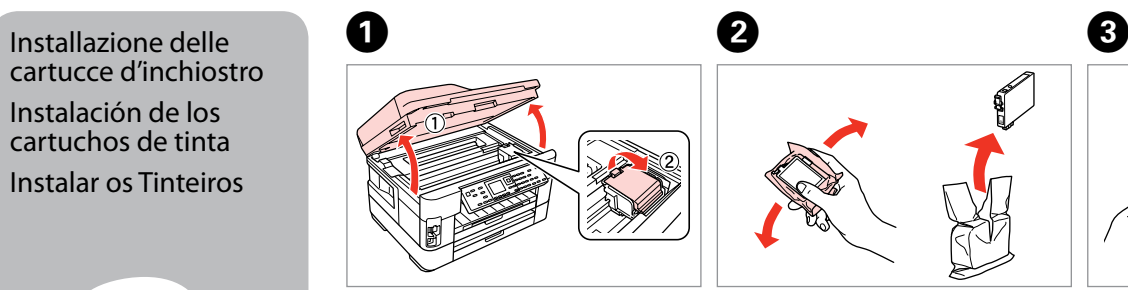

cartucce d'inchiostro Instalación de los cartuchos de tinta Instalar os Tinteiros

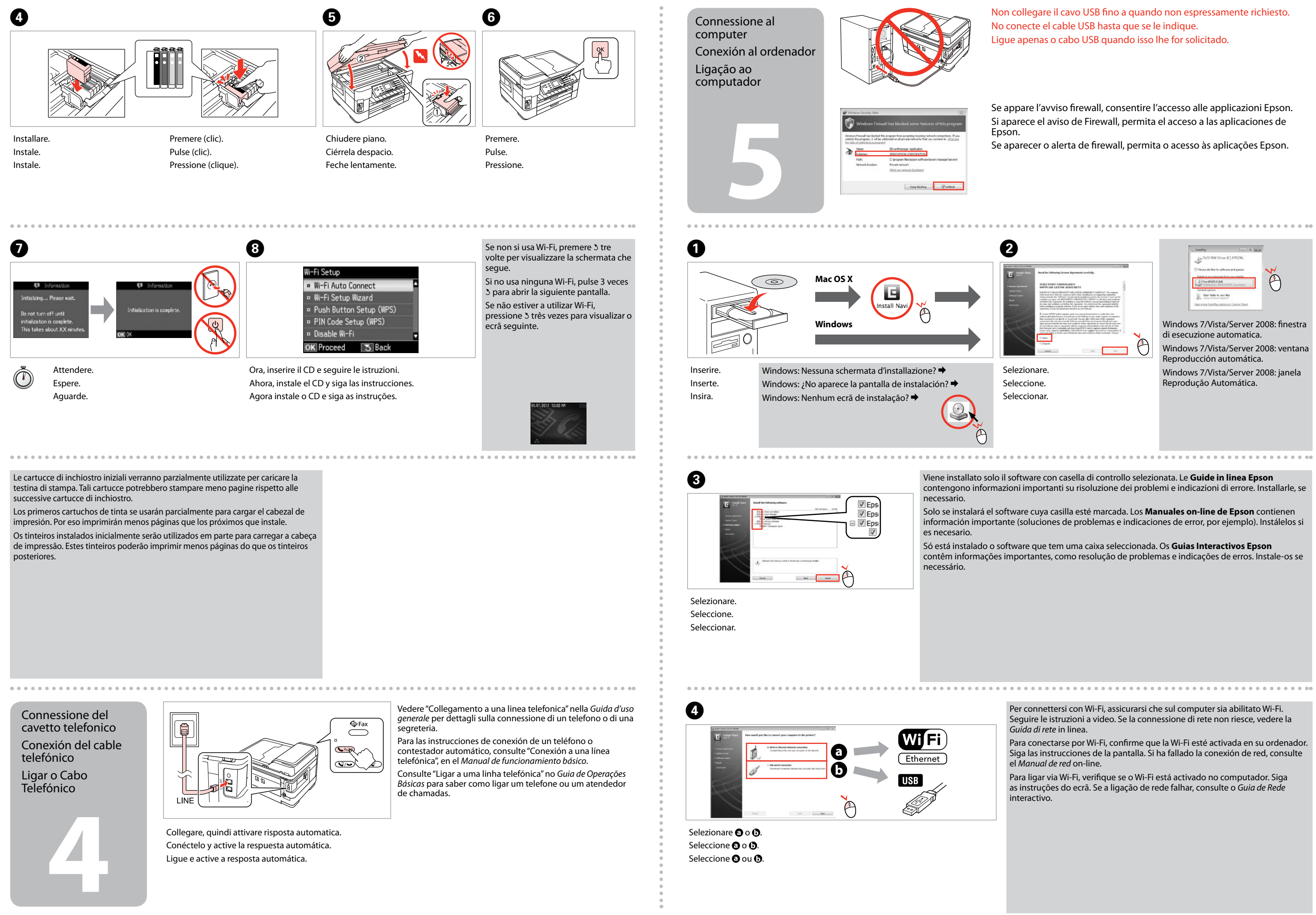